#### Privileged Remote Access Azure SAML Integration Guide

#### **Table of Contents**

| Configure SAML 2.0 for Privileged Remote Access using the BeyondTrust SAML Azure |   |
|----------------------------------------------------------------------------------|---|
| АД Арр                                                                           | 3 |
| Install and Configure the Azure AD App                                           | 4 |
| Configure Privileged Remote Access to use the SAML Azure AD App                  | 8 |

SALES: www.beyondtrust.com/contact SUPPORT: www.beyondtrust.com/support DOCUMENTATION: www.beyondtrust.com/docs

## Configure SAML 2.0 for Privileged Remote Access using the BeyondTrust SAML Azure AD App

Azure Active Directory (Azure AD), part of Microsoft Entra, is an enterprise identity service that provides single sign-on, multifactor authentication, and conditional access to guard against a wide range of cybersecurity attacks.

A BeyondTrust app, available in Azure AD App Gallery, provides Single Sign-On and provisioning via SAML. This app supports Remote Support and public portals, Privileged Remote Access, Password Safe, and Password Safe Cloud.

SALES: www.beyondtrust.com/contact SUPPORT: www.beyondtrust.com/support DOCUMENTATION: www.beyondtrust.com/docs

©2003-2024 BeyondTrust Corporation. All Rights Reserved. Other trademarks identified on this page are owned by their respective owners. BeyondTrust is not a chartered bank or trust company, or TC: 3/4/2024 depository institution. It is not authorized to accept deposits or trust accounts and is not licensed or regulated by any state or federal banking authority.

#### Install and Configure the Azure AD App

Follow the steps below to install and configure this app.

1. Locate the BeyondTrust SAML app in Microsoft Azure AD Gallery.

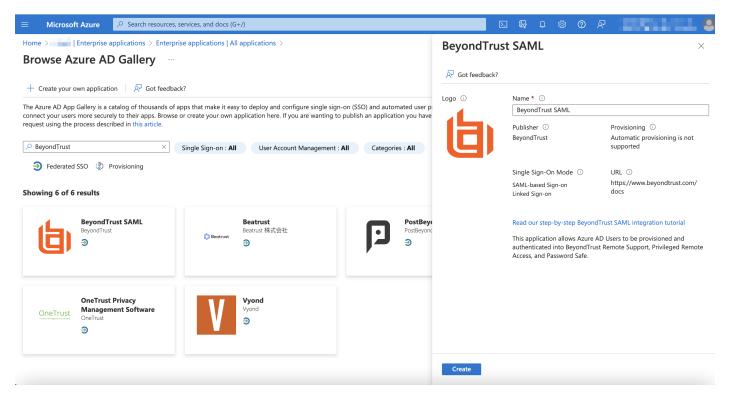

2. Change the name to your preferred descriptive name, for example, BeyondTrust SAML – Privileged Remote Access.

**Note:** While a single instance of the app can service multiple BeyondTrust products simultaneously, we recommend creating a separate app instance for Password Safe, if you are using that product.

3. Click Create.

- 4. Information about the BeyondTrust SAML app displays when creation is completed.
- 5. Click Set up single sign on under Getting Started.

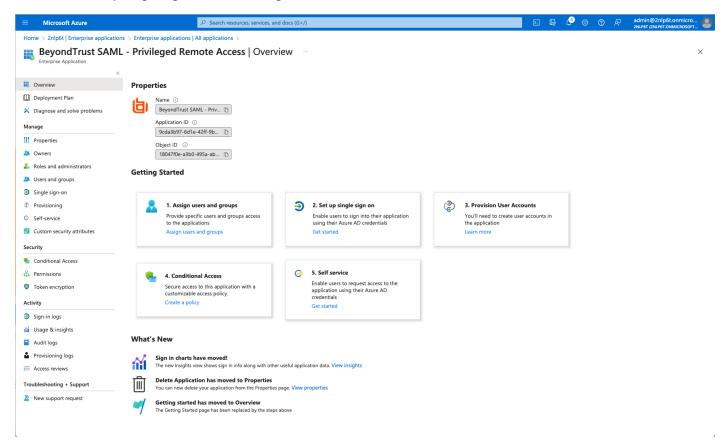

6. Configure Basic SAML Configuration to match your Privileged Remote Access instance. The Entity IDs are specific to the instances for each product.

|                                         | ≫ Search resources, services, and docs (G+/)                                                                                  | 国家 🖓 🔅 ⑦ 尺 admin@2nlp6t.onmicro 💄                                                                                                    |
|-----------------------------------------|----------------------------------------------------------------------------------------------------|----------------------------------------------------------------------------------------------------|
| Home > 2nlp6t   Enterprise applicatio   | ns > Enterprise applications   All applications > BeyondTrust SAML - Privileged Remote Access                                 | Basic SAML Configuration ×                                                                                                    |
| BeyondTrust SAML - F                    | Privileged Remote Access   SAML-based Sign-on                                                                                 |                                                                                                    |
| Enterprise Application                  |                                                                                                    | Save Save Got feedback?                                                                                                    |
| «                                       | $\overline{\uparrow}$ Upload metadata file $~>$ Change single sign-on mode $~\equiv~$ Test this application $~ ~~ \nearrow$ G |                                                                                                    |
| iii Overview                            |                                                                                                    | Identifier (Entity ID) * ③<br>The unique ID that identifies your application to Azure Active Directory. This value must be unique across all applications in                                                                      |
| Deployment Plan                         | Set up Single Sign-On with SAML                                                                                               | your Azure Active Directory tenant. The default identifier will be the audience of the SAML response for IDP-initiated SSO.                                                                                                    |
| X Diagnose and solve problems           | An SSO implementation based on federation protocols improves security, reliability, and end user exp                          |                                                                                                    |
| Manage                                  | implement. Choose SAML single sign-on whenever possible for existing applications that do not use<br>more.                    | https://pra1.acme.com                                                                                                    |
| Properties                              | Read the configuration guide 😅 for help integrating BeyondTrust SAML - Privileged Remote Access.                              | Add identifier                                                                                                    |
| A Owners                                |                                                                                                    | Patterns: https://remote1.acme.com, https://pra1.acme.com, https://is1.acme.com/public_portal,<br>https://ps1.acme.com/eEye.RetinaCSSAML                                                                                          |
| Roles and administrators                | Basic SAML Configuration                                                                                                    | ntps://ps.acme.com/ecye.retmac.soAwic                                                                                                    |
| Users and groups                        | Identifier (Entity ID) https://pra1.acme.com                                                                                  | Reply URL (Assertion Consumer Service URL) * ①                                                                                                    |
| Single sign-on                          | Reply URL (Assertion Consumer Service URL) https://pra1.acme.com/saml/sso<br>Sign on URL https://pra1.acme.com/saml           | The reply URL is where the application expects to receive the authentication token. This is also referred to as the "Assertion                                                                                                    |
| Provisioning                            | Relay State (Optional) Optional<br>Logout Url (Optional) Optional                                                             | Consumer Service" (ACS) in SAML                                                                                                    |
| Self-service                            | aggest en (apriorie) apriories                                                                                                | Index Default                                                                                                    |
| Custom security attributes              | 2 Attributes & Claims                                                                                                    | https://pra1.acme.com/saml/sso                                                                                                    |
| Converting 1                            | Attributes & claims                                                                                                    | Add reply URL                                                                                                    |
| Security                                | Username user.userprincipalname<br>Email user.mail                                                                            | Patterns: https://remote1.acme.com/saml/sso, https://pra1.acme.com/saml/sso, https://rs1.acme.com/process,<br>https://ps1.acme.com/eEye.RetinaCSSAML/SAML/AssertionConsumerService.aspx                                           |
| Conditional Access                      | LastName user.surname                                                                                                    |                                                                                                    |
| Permissions                             | FirstName user.givenname<br>Unique User Identifier user.userprincipalname                                                     | Sign on URL (Optional)                                                                                                    |
| Token encryption                        | Group user.groups                                                                                                    | Sign on URL is used if you would like to perform service provider-initiated single sign-on. This value is the sign-in page URL for                                                                                                |
| Activity                                |                                                                                                    | your application. This field is unnecessary if you want to perform identity provider-initiated single sign-on.                                                                                                    |
| Sign-in logs                            | 3 SAML Certificates                                                                                                    | https://pra1.acme.com/saml                                                                                                    |
| 🖬 Usage & insights                      | Token signing certificate                                                                                                    |                                                                                                    |
| Audit logs                              | Status         Active           Thumbprint         2E0327F4A9A7B82E358328E0A073EAD097                                         | Relay State (Optional) ①                                                                                                    |
| Provisioning logs                       | Expiration 8/23/2026, 7:30:44 AM                                                                                              | <sup>3</sup> The Relay State instructs the application where to redirect users after authentication is completed, and the value is typically a<br>URL or URL path that takes users to a specific location within the application. |
| ≆ Access reviews                        | Notification Email admin@2nlp6t.onmicrosoft.com<br>App Federation Metadata Url https://login.microsoftonline.com/b23838       |                                                                                                    |
| Troubleshooting + Support               | Certificate (Base64) Download                                                                                                 |                                                                                                    |
| New support request                     | Certificate (Raw) Download<br>Federation Metadata XML Download                                                                | Logout Url (Optional)                                                                                                    |
| <ul> <li>wew support request</li> </ul> |                                                                                                    | Logout On (Optional)<br>This URL is used to send the SAML logout response back to the application.                                                                                                    |
|                                         | Verification certificates (optional)                                                                                          | Enter a logout uri                                                                                                    |
|                                         | Required No<br>Active 0                                                                                                    | ······································                                                                                                    |

7. Change the Unique Identifier (Name ID) to the Persistent format.

| ■ Microsoft Azure                     | $\mathcal P$ Search resources, services, and docs (G+/)                                                                                                    | Σ. | R | ¢ @ | (?) | R      | admin@2nlp6t.onmicro       |
|---------------------------------------|----------------------------------------------------------------------------------------------------|----|---|-----|-----|--------|----------------------------|
| Home > 2nlp6t   Enterprise applicatio | ns > Enterprise applications   All applications > BeyondTrust SAML - Privileged Remote Access   SAML-based Sign-on > SAML-based Sign-on > Attributes & Clai |    |   |     |     |        | 2NLP6T (2NLP6T.ONMICROSOFT |
| Manage claim                          |                                                                                                    |    |   |     |     |        | ×                          |
| 🔲 Save 🗙 Discard changes 🛛 🖗          | ♀ Got feedback?                                                                                                    |    |   |     |     |        |                            |
| Name                                  | nameidentifier                                                                                                    |    |   |     |     |        |                            |
| Namespace                             | http://schemas.xmlsoap.org/ws/2005/05/identity/claims                                                                                                    |    |   |     |     |        |                            |
| ∧ Choose name identifier format       |                                                                                                    |    |   |     |     |        |                            |
| Name identifier format *              | Persistent                                                                                                    |    |   |     |     | $\sim$ |                            |
| Source *                              | Attribute      Transformation      Directory schema extension (Preview)                                                                                     |    |   |     |     |        |                            |
| Source attribute *                    | user.userprincipalname                                                                                                    |    |   |     |     | $\sim$ | •                          |
| Claim conditions                      |                                                                                                    |    |   |     |     |        |                            |
|                                       |                                                                                                    |    |   |     |     |        |                            |

8. Configure **Attributes & Claims** sources and values as shown in the table below, then add a group claim as show in the image below:

| Source      | Value              |
|-------------|--------------------|
| Username    | user.principalname |
| FirstName   | user.givenname     |
| LastName    | user.surname       |
| Email       | user.email         |
| Group Claim | Group ID           |

|                                                                                      | ${\cal P}$ Search resources, services, and docs (G+/)                                                         | D III 🖉 🇐 🧑 Л admin@2nlp6t.onmicro 🧕                                                                                                    |
|--------------------------------------------------------------------------------------|----------------------------------------------------------------------------------------------------|----------------------------------------------------------------------------------------------------|
| Home > 2nlp6t   Enterprise applications > Enterprise application Attributes & Claims | ns   All applications > BeyondTrust SAML - Privileged Remote Access   SAML-based Sign-on > SAML-based Sign-or | $\underset{\mbox{Manage the group claims used by Azure AD to populate SAML tokens issued to your app}}{\mbox{Group claims used by Azure AD to populate SAML tokens issued to your app}} \label{eq:group}$                                |
| + Add new claim + Add a group claim ≣≣ Columns   \$                                  | Got feedback?                                                                                                 | Which groups associated with the user should be returned in the claim?           None         All groups                                                                                                    |
| Required claim                                                                       |                                                                                                    | Security groups                                                                                                    |
| Claim name                                                                           | Type Value                                                                                                    | O Directory roles                                                                                                    |
| Unique User Identifier (Name ID)                                                     | SAML user.userprincipalname [ ***                                                                             | <ul> <li>Groups assigned to the application</li> </ul>                                                                                                    |
| Additional claims                                                                    |                                                                                                    | Source attribute *                                                                                                    |
| Claim name                                                                           | Type Value                                                                                                    | Group ID V                                                                                                    |
| http://schemas.microsoft.com/ws/2008/06/identity/claims/groups                       | SAML user.groups [Application ***                                                                             | Emit group name for cloud-only groups ①                                                                                                    |
| http://schemas.xmlsoap.org/ws/2005/05/identity/claims/Email                          | SAML user.mail ***                                                                                            | ∧ Advanced options                                                                                                    |
| http://schemas.xmlsoap.org/ws/2005/05/identity/claims/FirstName                      | SAML user.givenname ***                                                                                       |                                                                                                    |
| http://schemas.xmlsoap.org/ws/2005/05/identity/claims/LastName                       | SAML user.surname ***                                                                                         | Filter groups                                                                                                    |
| http://schemas.xmlsoap.org/ws/2005/05/identity/claims/Username                       | SAML user.userprincipalname ***                                                                               | Attribute to match                                                                                                    |
| <ul> <li>Advanced settings</li> </ul>                                                |                                                                                                    | Match with  String  Customize the name of the group claim  Name (required)  Groups  Namespace (optional)  Emit groups as role claims ③ Apply regex replace to groups claim content Expose claim in JWT tokens in addition to SAML tokens |
|                                                                                      |                                                                                                    | Save                                                                                                    |
|                                                                                      |                                                                                                    | L. L. L. L. L. L. L. L. L. L. L. L. L. L                                                                                                    |

Note: The group claim must be configured to use only groups assigned to the application, to prevent errors that may occur if a user belongs to more than 150 AD groups. For more information, please see <u>Configure group claims for applications by using</u> Azure Active Directory at https://learn.microsoft.com/en-us/azure/active-directory/hybrid/connect/how-to-connect-fed-groupclaims.

- 9. Click Edit on the SAML certificates section.
- 10. For Signing Option, select Sign SAML response and assertion.
- 11. Download the Federation Metadata XML.

# Configure Privileged Remote Access to use the SAML Azure AD App

Once the app has been configured, follow these steps to add the provider to Privileged Remote Access:

- 1. Log in to Privileged Remote Access.
- 2. Navigate to Users & Security > Security Providers.
- 3. Click +ADD.
- 4. Select SAML2.
- 5. Upload the Identity Provider metadata downloaded from the Azure AD App.

| Status             | BeyondTrust Users & Security                                                                                                    |
|--------------------|----------------------------------------------------------------------------------------------------|
| L My Account       | Privileged Security                                                                                                    |
|                    | Remote Access USERS ACCESS INVITE SECURITY PROVIDERS VENDORS SESSION POLICIES GROUP POLICIES KERBEROS KEYTAB                                                                                             |
| 🛃 Jump             | CANCEL SAVE                                                                                                    |
| 🗗 Vault            |                                                                                                    |
| 🖳 Access Console   | EDIT SECURITY PROVIDER                                                                                                    |
| 📇 Users & Security | Required field                                                                                                    |
| Reports            | Name •                                                                                                    |
| -                  | SAML2                                                                                                    |
| 😥 Management       | C Enabled                                                                                                    |
| Appliance          | User Provision  Servision users using this provider  Provision users using a different provider  User provision can only be set while creating the provider.                                             |
|                    |                                                                                                    |
|                    | Identity Provider Settings A                                                                                                    |
|                    | Metadata 🕄 Entity ID • Server certificate • 🕃                                                                                                    |
|                    | + UPLOAD IDENTITY PROVIDER METADATA https://sts.windows.net/b23838ca-394b-4027-9f8a-6e0ct • Subject: CN=Microsoft Azure Federated SSO Certificate • Issuer: CN=Microsoft Azure Federated SSO Certificate |
| :                  | Ssour: CN=Microsoft Azure Federated SSO Certificate     Single Sign-On Service URL     SSO URL Protocol Binding     SSO URL Protocol Binding     Valid To: 2025-11-29 15:22:30 UTC                       |
|                    | https://login.microsoftonline.com/b23838ca-394b-4027-! HTTP POST                                                                                                    |
|                    | Service Provider Settings  V User Attribute Settings  Authorization Settings  V                                                                                                    |
| «                  |                                                                                                    |

©2003-2024 BeyondTrust Corporation. All Rights Reserved. Other trademarks identified on this page are owned by their respective owners. BeyondTrust is not a chartered bank or trust company, or TC: 3/4/2024 depository institution. It is not authorized to accept deposits or trust accounts and is not licensed or regulated by any state or federal banking authority.

6. Verify that User Attribute Settings match the Claims in Azure AD App

| 🥪 Status             | BeyondTrust Users & Secu                                                                                    | urity.                                                         | Q                                                                                                    | 📮 Admin 🔻 |
|----------------------|----------------------------------------------------------------------------------------------------|----------------------------------------------------------------|----------------------------------------------------------------------------------------------------|-----------|
| 💄 My Account         | Privileged                                                                                                  | inty                                                           | <b>x</b>                                                                                                    |           |
|                      | Remote Access USERS ACCESS INVITE                                                                           | SECURITY PROVIDERS VENDORS SESSION POLICIES                    | GROUP POLICIES KERBEROS KEYTAB                                                                                                    |           |
| 手 Jump               | CANCEL SAVE                                                                                                 |                                                                |                                                                                                    |           |
| 🕂 Vault              | User Provision                                                                                              |                                                                |                                                                                                    |           |
| 🖳 Access Console     | <ul> <li>Provision users using this provider</li> <li>Provision users using a different provider</li> </ul> |                                                                |                                                                                                    |           |
| 🐣 Users & Security   | ⚠️ User provision can only be set while creating the pro                                                    | vider.                                                         |                                                                                                    |           |
| 🛱 Reports            | Collapse All                                                                                                |                                                                |                                                                                                    |           |
| <b>ලි</b> Management | Identity Provider Settings                                                                                  |                                                                |                                                                                                    |           |
| Appliance            | Metadata 🚯                                                                                                  | Entity ID •                                                    | Server certificate • ()                                                                                                    |           |
|                      | + UPLOAD IDENTITY PROVIDER METADATA                                                                         | https://sts.windows.net/b23838ca-394b-4027-9f8a-6e0ct          | Current Certificate <ul> <li>Subject: CN=Microsoft Azure Federated SSO Certificate</li> </ul>                                                                    |           |
|                      | Single Sign-On Service URL •                                                                                | SSO URL Protocol Binding                                       | <ul> <li>Issuer: CN=Microsoft Azure Federated SSO Certificate</li> <li>Valid From: 2022-11-29 15:22:30 UTC</li> <li>Valid To: 2025-11-29 15:22:30 UTC</li> </ul> |           |
|                      | https://login.microsoftonline.com/b23838ca-394b-4027-                                                       | HTTP POST V                                                    | + REPLACE CERTIFICATE                                                                                                    |           |
|                      | Service Provider Settings 🗸                                                                                 |                                                                |                                                                                                    |           |
|                      | User Attribute Settings 🔨                                                                                   |                                                                |                                                                                                    |           |
|                      | Enter the SAML attribute name for each user attribute.                                                      |                                                                | _                                                                                                    |           |
|                      | Username •                                                                                                  | E-mail •                                                       | Use case-insensitive comparison for NamelDs                                                                                                    |           |
|                      | Osemaine                                                                                                    |                                                                | Do not enable this feature unless your IdP requires case-insensitivity for the NameID attribute.                                                                 |           |
|                      | Display Name •                                                                                              |                                                                |                                                                                                    |           |
|                      | {FirstName} {LastName}                                                                                      |                                                                |                                                                                                    |           |
|                      | If multiple SAML attributes are used to populate a single use                                               | r attribute, then surround each SAML attribute name with brace | es: {samlAttributeName}.                                                                                                    |           |
|                      | Authorization Settings 🐱                                                                                    |                                                                |                                                                                                    |           |
| *                    |                                                                                                    |                                                                |                                                                                                    |           |

7. Configure Authorization Settings to match Azure AD Groups and assign a default Group Policy.

| 🥪 Status         | BeyondTrust Users & Security                                                                                                    | Q Admin -                                                                                                    |
|------------------|----------------------------------------------------------------------------------------------------|----------------------------------------------------------------------------------------------------|
| L My Account     | Privileged                                                                                                    |                                                                                                    |
| Configuration    | Remote Access USERS ACCESS INVITE SECURITY PROVIDERS VENDORS SESSION POLICIES GROUP POLICIE                                                                                                    | ES KERBEROS KEYTAB                                                                                                    |
| 手 Jump           | CANCEL SAVE                                                                                                    |                                                                                                    |
| 🕂 Vault          | Name • SAML2                                                                                                    |                                                                                                    |
| 🖳 Access Console | ✓ Enabled                                                                                                    |                                                                                                    |
| Users & Security | User Provision      Provision users using this provider      Provision users using a different provider                                                                                                    |                                                                                                    |
| 🔞 Management     | User provision can only be set while creating the provider.                                                                                                    |                                                                                                    |
| Appliance        | Collapse All                                                                                                    |                                                                                                    |
|                  | Identity Provider Settings 🔺                                                                                                    |                                                                                                    |
|                  | Metadata  Entity ID  Entity ID  E | ertificate                                                                                                    |
|                  | Single sign-On Service URL • SSU URL Protocol Binding • Value                                                                                                    | fer: CN=Microsoft Azure Federated SSO Certificate<br>d From: 2022-11-29 15:22:30 UTC<br>d To: 2025-11-29 15:22:30 UTC |
|                  | https://login.microsoftonline.com/b23838ca-394b-4027-4                                                                                                    | ACE CERTIFICATE                                                                                                    |
|                  | Service Provider Settings 🗸                                                                                                    |                                                                                                    |
|                  | User Attribute Settings 🗸                                                                                                    |                                                                                                    |
|                  | Authorization Settings 🔺                                                                                                    |                                                                                                    |
|                  |                                                                                                    | It Group Policy • 1<br>dors V 🖸                                                                                       |
| «                | «                                                                                                    |                                                                                                    |

For more information, please see <u>SAML for Single Sign-On Authentication</u> at <u>https://www.beyondtrust.com/docs/privileged-</u> remote-access/how-to/integrations/security-providers/saml/index.htm.

Should you need any assistance, please log into the Customer Portal at https://beyondtrustcorp.service-now.com/csm to chat with Support.